# Cadastro de um participante no projeto

# 27/07/2024 04:33:37

## **Imprimir artigo da FAQ**

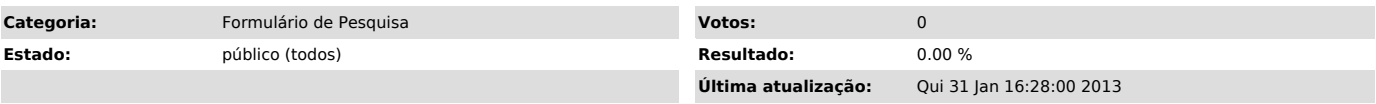

*Palavras-chave*

envolvidos nesta atividade de pesquisa, Outros professores ou servidores da UFSC envolvidos, Alunos da UFSC envolvidos, Pessoas externas à UFSC envolvidas

### *Problema (público)*

Como cadastro um participante num projeto?

### *Solução (público)*

Se você estiver preenchendo o formulário de registro procure o campo "envolvidos nesta atividade de pesquisa" e clique no botão "sim" de uma das<br>opções: "Outros professores ou servidores da UFSC envolvidos", "Alunos da UFSC<br>envolvidos" ou "Pessoas externas à UFSC envolvidas", será aberta um

Se o formulário já tiver sido enviado anteriormente para aprovação, acesse a página do formulário de pesquisa, informe o seu "nome do usuário" e a senha,<br>clique no botão "por situação" no campo "ver formulários", destaque o<br>formulário do projeto que você quer introduzir novos participantes e clique